# DATA MANAGEMENT IN R: AN INTRO TO THE TIDYVERSE

Carolyn Coberly

November 2017

# GOALS

- Create an RMarkdown file
- Create a dataset
	- Tibbles and tribbles
- Modify a dataset
	- Modify variables and observations
	- Reshape a dataset
- Merge datasets

### R MARKDOWN

- Publishes your code and comments as an html or pdf file.
- A best practice for transparent data publishing.
- Select dropdown menu File/New File/R Markdown…
	- Choose the type of file you would like to publish
- Regular text (your comments) will publish as normal and code is marked in blocks
	- Here,  $\#$  indicates a section head ( $\# \#$  a subsection, and so-forth)

# WRITING CODE IN MARKDOWN

- R code must begin and end with back quotation marks: ```
- In {r name, options} write the program used (r) and the name of this block of code. Publishing options follow the comma.
	- include=FALSE will not print this segment of code or its results in the final document
	- echo=FALSE prints the results, but not the code in the final document
	- message=FALSE will not print messages generated by the code
	- warning=FALSE will not print warnings generated by the code
- Enter the code as normal within the block.

### RUNNING AND PUBLISHING A FILE

• You can run an individual code block by clicking on theright arrow in its top right corner.

You can run all code blocks *before* the current block by clicking on the down arrow.

- Click "knit" when you are ready to publish the document.
	- This takes time, so wait until the end.

#### CREATE A DATASET

- Tibbles
	- Create datasets by inputting formulae for variables
- Tribbles
	- Create datasets with customized input of data
- Best used for adding individual variables or small datasets

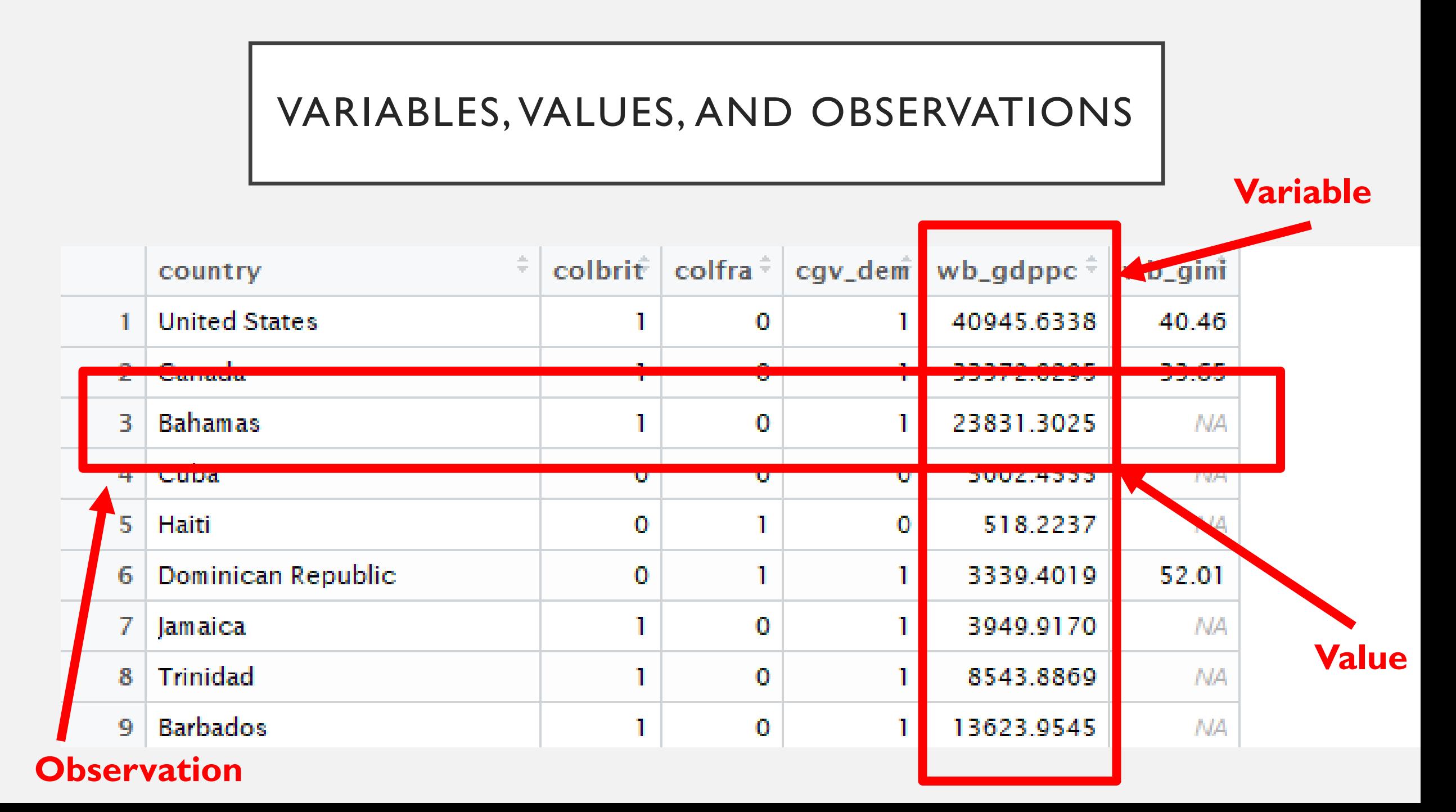

# MODIFYING VARIABLES AND OBSERVATIONS

# • **Changing variable names**

- data <- rename(data, newname = oldname)
- **Changing variable type**
	- character, numeric, boolean, factor
	- variable <as.character(variable)

# • **Modifying values**

- To change all observations in a variable
	- variable <- recode(variable, oldvalue = newvalue)
- To change observations based on variable characteristics
	- variable[logical command] <newvalue

# ADDING AND DELETING VARIABLES

- Deleting observations: Filter
	- data <- filter(data, logical commands)
		- Data <- filter(data, year>=1950)
- Deleting variables: Select
	- Delete a single variable (-)
		- data <- select(data, -variable)
	- Select variables to keep
		- data <- select(data, keep1, keep2, keep3)
- Adding variables: Mutate
	- mutate(data, newvar = var  $\vert$  / var2)
	- You can use many types of equations
	- You do not need to assign this function to an object

# CHANGING THE SHAPE OF A DATASET

- Sometimes data is prepared so that data you want as observations are presented as variables (and vice versa).
- In order to reshape the dataset so that it presents the data the way you need, use the function gather or spread.
- The key concepts to understand in the code are keys and values.

# GATHER

• Gather converts variables into observations (changing a wide dataset into a long one).

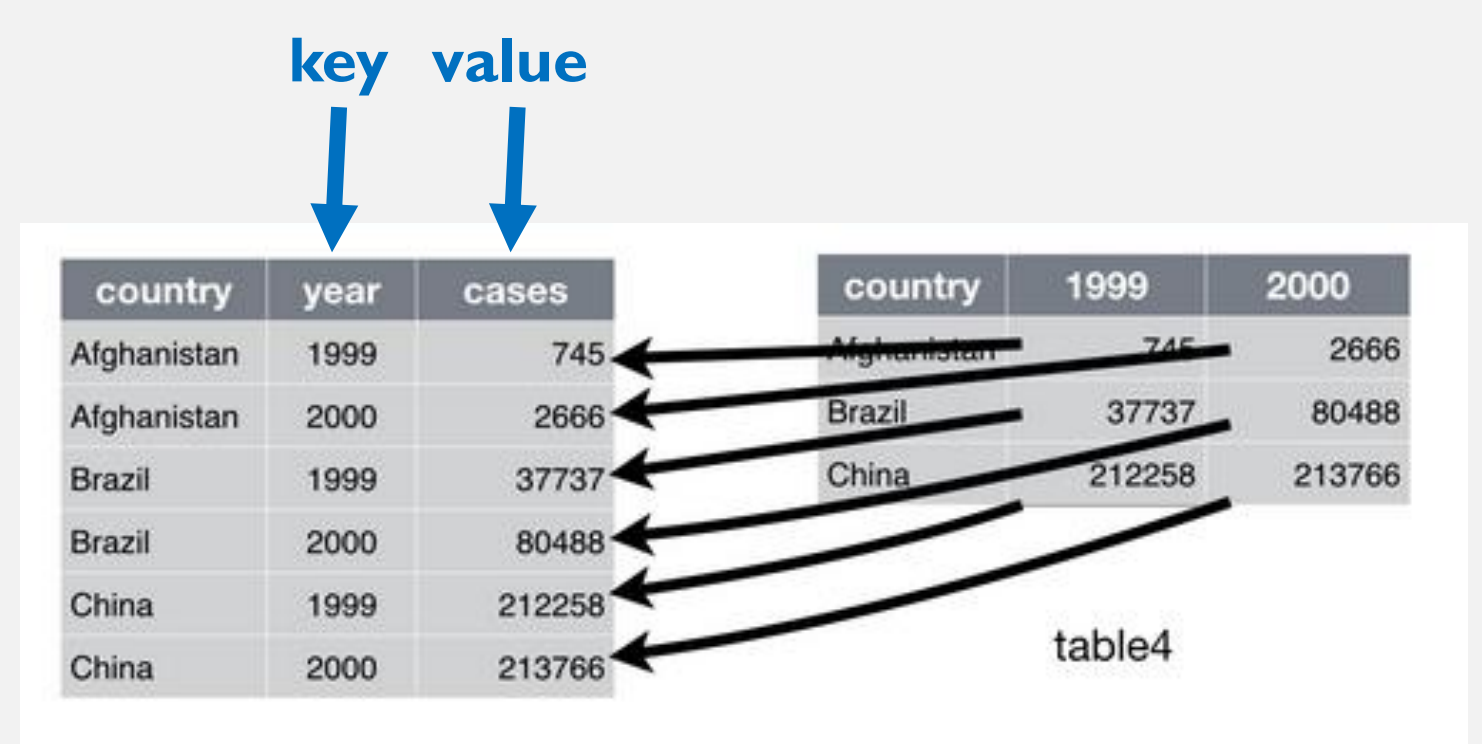

### SPREAD

• Spread converts observations into variable

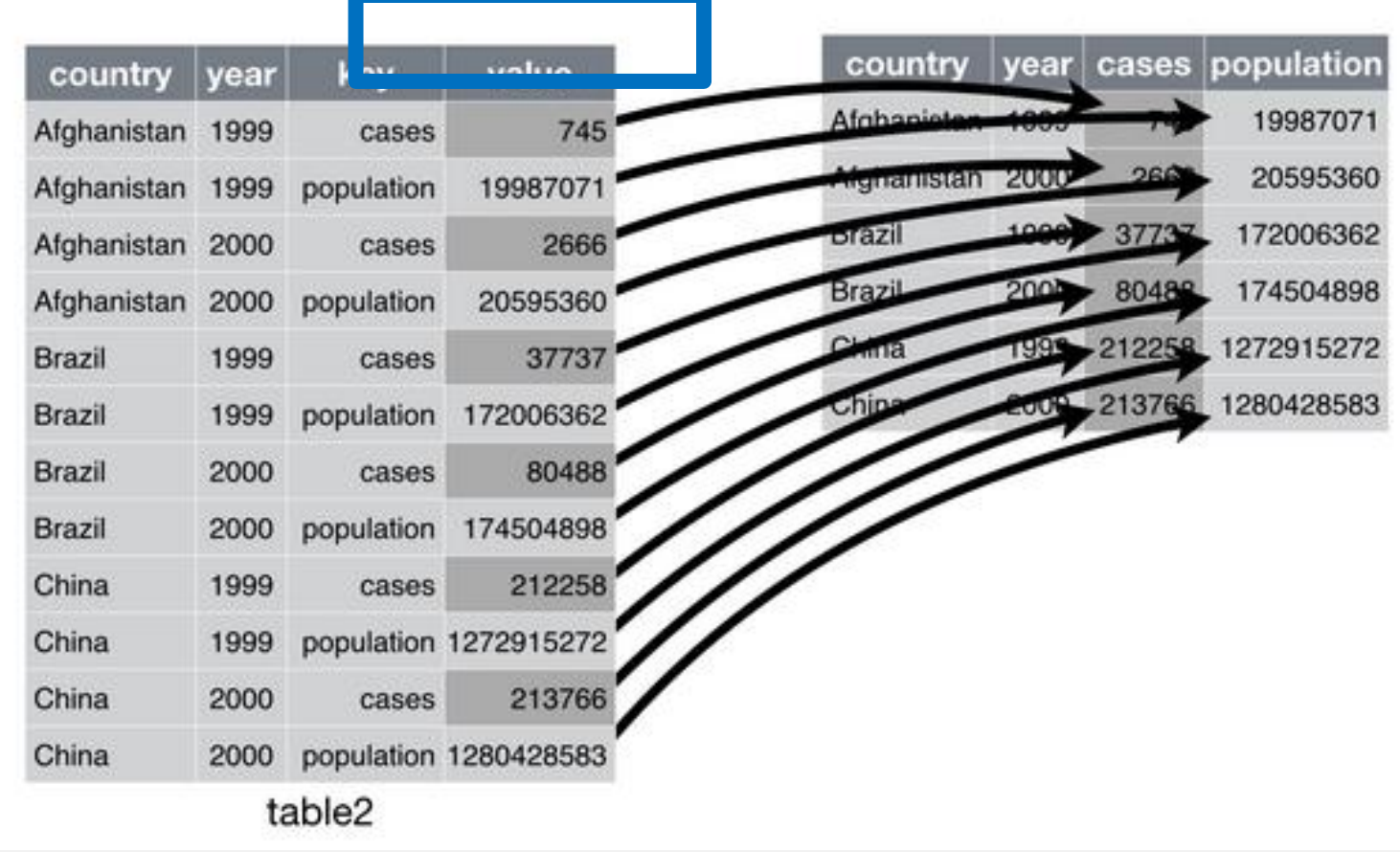

# MERGING DATASETS

- There are four types of merges you can do using tidyr functions:
	- An *inner* join keeps only the observations that both datasets share
	- *Left* and *right* joins keep all the observations in the first (left) or second (right) datasets and adds observations from the other dataset.
	- A *full* join keeps all observations from both datasets.
- In the code, specify the two datasets you want to merge and the variable (key) you want to use to do it.
	- Merge <- full\_join(data1, data2)
	- Merge  $\le$  full\_join(data1, data2, by  $=$  "key")
	- Merge <- full\_join(d1, d2, by = c("key1" = "key2", "key3" = "key4"))

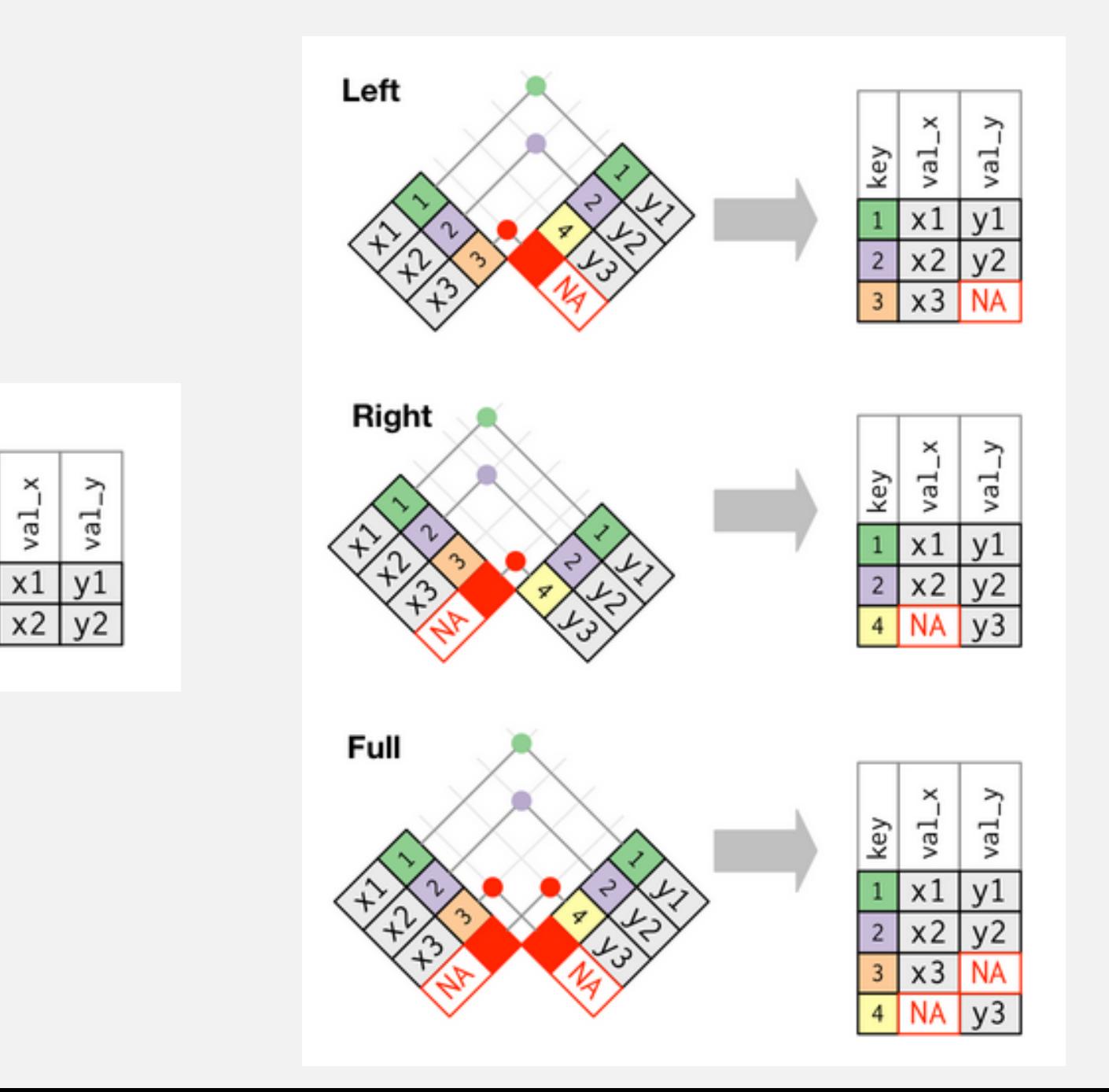

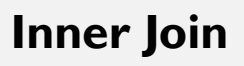

key

 $\mathbf{1}$ 

 $\overline{2}$ 

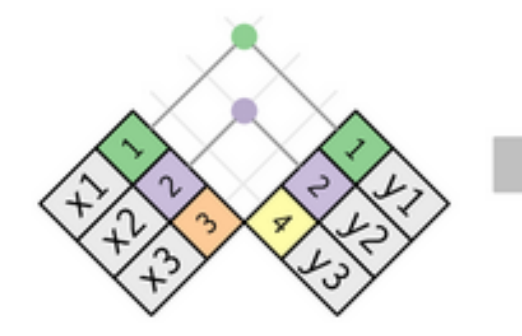

# COMMON PROBLEMS WITH MERGES

- Problem: Not all observations joined correctly
- Diagnosis:
	- Number of observations increases during the merge
	- Missing data from one dataset in initial observations
- Potential solutions:
	- Use a different key (country code not country name, for example)
	- Recode original dataset(s) so that keys match
	- Make sure variables are same type (character/numeric)

# HELP!

- RMarkdown Tutorial ([rmarkdown.rstudio.com\)](http://rmarkdown.rstudio.com/lesson-1.html)
- *R for Data Science* by Hadley Wickham & Garrett Grolemund (<http://r4ds.had.co.nz/> and for purchase on Amazon)
- Cheat sheet: https://www.rstudio.com/wp[content/uploads/2015/02/data-wrangling-cheatsheet.pdf](https://www.rstudio.com/wp-content/uploads/2015/02/data-wrangling-cheatsheet.pdf)